# ACC: Improve ZBX availability icon

## 1.1

#### Summary

Host availability icon (ZBX) displayed in the Configuration and Monitoring sections of the UI has always been a source of some confusion because of active checks. Specifically, the presence of active checks doesn't affect the state of this icon whatsoever.

This means that if there are both active and passive checks enabled on the host the icon is green. If there are only active checks and an agent interface enabled then the icon is gray. If there is no interface but there are enabled active checks there is no icon.

We must fix this.

#### Use cases

1. I want to know if my active agents work properly

#### Zabbix acceptance

- 1. Agent and Agent 2 changes
	- a. In active mode agents must send periodic heartbeats
		- i. New parameter HeartbeatFrequency must be added to zabbix\_agent[d|2].conf
			- 1. default 60s, min 0 (off), max 3600s
- 2. Server and proxy changes
	- a. Server and proxy must store last heartbeat time and active availability state:
		- i. unknown if last heartbeat time is unknown (agent never connected)
		- ii. available if last heartbeat time delta <= HeartbeatFrequency \* 2
		- iii. unavailable if last heartbeat time delta > HeartbeatFrequency \* 2
	- b. New interface type must not be introduced
	- c. After start server and proxy must set last heartbeat time on all hosts to unknown
		- i. Host update must not delay server start (e.g. could be done in a separate process)
	- d. New item zabbix[host,active\_agent,available] must be added
- 3. Front-end changes
	- a. Active availability must be taken into account and displayed only if there is at least one enabled active check for the host
	- b. In host lists (e.g. Configuration Hosts) that display availability icons:
		- i. Hosts without agent interfaces must display the availability icon (also see 3.a)
		- ii. Hosts with agent interfaces must display the availability icon that is
			- 1. a combination of active and passive availability (also see 3.a)
				- a. calculate the same way as for multiple passive interfaces
					- i. Examples:
						- 1. Active Unknown, Passive Available, Result icon Gray (Unknown)
						- 2. Active Unavailable, Passive Available, Result icon - Yellow (Mixed)
				- 2. Detail popup on mouse over must include Active state (see below)

a. Rename Status Availability

- 4. Template changes
	- a. zabbix[host,active\_agent,available] and trigger must be added to active templates (e.g. Linux by Zabbix agent active)

## Zabbix UI changes

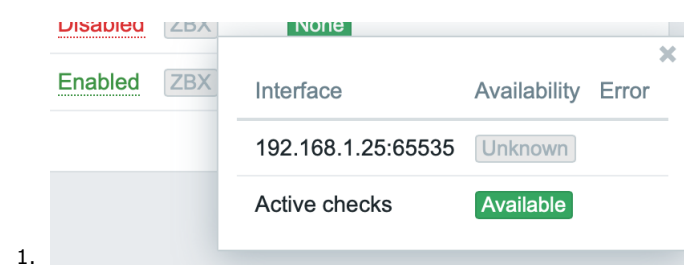

### Decisions made

1. N/A

### Open questions

1. N/A

## Changes log

- $1.1$ 
	- Only display Active icon if there are active checks defined; result icon calculation simplified